# Documents To Go for BlackBerry Smartphones

**User Guide** 

Version: 1.0

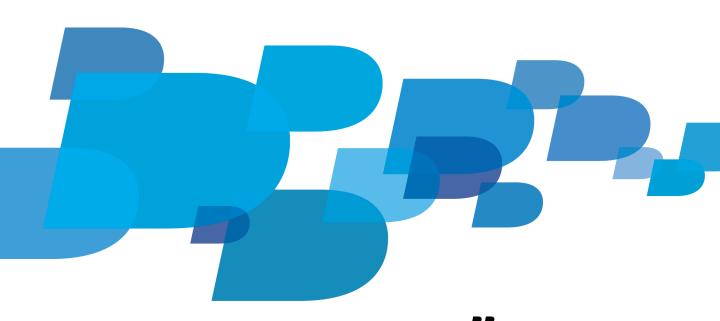

# **Contents**

| Requirements.  Getting started.  Create a new file.  Open a file.  Mark a file as a favorite.  Zoom in to or out from a file.  Documents.  Change document edit modes.  View tracked changes.  View or insert a comment.  Change the formatting of text or a paragraph.  Insert or edit a table.  Find and replace text in a document.  View the word count for a document.  Shortcuts: Documents.  Spreadsheets.  Edit a cell.  Switch worksheets.  Freeze panes in a worksheet.  Insert or change a row or column.  Insert a function.  Change number formatting.  Change cell formatting.  Change cell formatting.  Change sell formatting.  Change sell sin a spreadsheet.  Shortcuts: Spreadsheets.  Shortcuts: Spreadsheets.  Fresentations.  Change sideshow edit modes.  Move between sides in a presentation.  PDFS.  View a PDF.  Move between pages in a PDF.                                                                                                    | bout Documents To Go                        |  |
|----------------------------------------------------------------------------------------------------|---------------------------------------------|--|
| Create a new file. Open a file. Mark a file as a favorite. Zoom in to or out from a file.  Documents. Change document edit modes. View tracked changes. View or insert a comment. Change the formatting of text or a paragraph. Insert or edit a table. Find and replace text in a document. View the word count for a document. Shortcuts: Documents.  Spreadsheets. Edit a cell. Switch worksheets. Freeze panes in a worksheet. Insert or change a row or column. Insert a function. Change number formatting. Change cell formatting. Sort cells in a spreadsheet. Shortcuts: Spreadsheets. Shortcuts: Spreadsheets.                                                                                                    | equirements                                 |  |
| Open a file.  Mark a file as a favorite.  Zoom in to or out from a file.  Documents.  Change document edit modes.  View tracked changes.  View or insert a comment.  Change the formatting of text or a paragraph.  Insert or edit a table.  Find and replace text in a document.  View the word count for a document.  Shortcuts: Documents.  Spreadsheets.  Edit a cell.  Switch worksheets.  Freeze panes in a worksheet.  Insert or change a row or column.  Insert a function.  Change cell formatting.  Change cell formatting.  Sort cells in a spreadsheet.  Shortcuts: Spreadsheets.  Shortcuts: Spreadsheet.  Shortcuts: Spreadsheet.                                                                                                    | Setting started                             |  |
| Mark a file as a favorite  Zoom in to or out from a file  Documents  Change document edit modes  View tracked changes  View or insert a comment  Change the formatting of text or a paragraph  Insert or edit a table  Find and replace text in a document  View the word count for a document  Shortcuts: Documents  Spreadsheets  Edit a cell  Switch worksheets  Freeze panes in a worksheet  Insert or change a row or column  Insert a function  Change number formatting  Change cell formatting  Sort cells in a spreadsheet  Shortcuts: Spreadsheets  Shortcuts: Spreadsheet  Insert a mew slide or a bulleted list into a slide  Move between slides in a presentation  PDFs  View a PDF  View a PDF  View a pdf  View or a paragraph  View or a paragraph  View or a para                                               | reate a new file                            |  |
| Zoom in to or out from a file                                                                                                    | Open a file                                 |  |
| Documents.  Change document edit modes.  View tracked changes.  View or insert a comment.  Change the formatting of text or a paragraph.  Insert or edit a table.  Find and replace text in a document.  View the word count for a document.  Shortcuts: Documents.  Spreadsheets.  Edit a cell.  Switch worksheets.  Freeze panes in a worksheet.  Insert or change a row or column.  Insert of change a row or column.  Change number formatting.  Change cell formatting.  Sort cells in a spreadsheets.  Presentations.  Change slideshow edit modes.  Move between slides  Insert a new slide or a bulleted list into a slide.  Move slides in a presentation.  PDFs.  View a PDF.                                                                                                    | Лark a file as a favorite                   |  |
| Change document edit modes  View tracked changes  View or insert a comment  Change the formatting of text or a paragraph  Insert or edit a table  Find and replace text in a document  View the word count for a document  Shortcuts: Documents  Spreadsheets  Edit a cell  Switch worksheets  Freeze panes in a worksheet  Insert or change a row or column  Insert a function  Change number formatting  Sort cells in a spreadsheet  Shortcuts: Spreadsheets  Shortcuts: Spreadsheets  Shortcuts: Spreadsheets  Shortcuts: on a spreadsheet  Shortcuts: on a spreadsheet  Shortcuts: on a sp | oom in to or out from a file                |  |
| View tracked changes.  View or insert a comment  Change the formatting of text or a paragraph.  Insert or edit a table  Find and replace text in a document  View the word count for a document  Shortcuts: Documents  Spreadsheets  Edit a cell  Switch worksheets  Freeze panes in a worksheet  Insert or change a row or column.  Insert a function  Change cell formatting  Sort cells in a spreadsheets  Shortcuts: Spreadsheets  Shortcuts: Spreadsheets  Shortcuts: Insert or change a row or column  Insert a function  Change sell formatting  Sort cells in a spreadsheet  Shortcuts: Spreadsheets  Presentations.  Change slideshow edit modes  Move between slides  Insert a new slide or a bulleted list into a slide  Move slides in a presentation.  PDFS.  View a PDF.                                                                                                    | Oocuments                                   |  |
| View or insert a comment.  Change the formatting of text or a paragraph.  Insert or edit a table.  Find and replace text in a document.  View the word count for a document.  Shortcuts: Documents.  Spreadsheets.  Edit a cell.  Switch worksheets.  Freeze panes in a worksheet.  Insert or change a row or column.  Insert a function.  Change number formatting.  Change cell formatting.  Sort cells in a spreadsheet.  Shortcuts: Spreadsheets.  Presentations.  Change slideshow edit modes.  Move between slides.  Insert a new slide or a bulleted list into a slide.  Move slides in a presentation.                                                                                                    | hange document edit modes                   |  |
| Change the formatting of text or a paragraph  Insert or edit a table  Find and replace text in a document  View the word count for a document  Shortcuts: Documents  Spreadsheets  Edit a cell  Switch worksheets  Freeze panes in a worksheet  Insert or change a row or column  Insert of change a row or column  Change number formatting  Change cell formatting  Sort cells in a spreadsheet  Shortcuts: Spreadsheets  Presentations.  Change slideshow edit modes  Move between slides  Insert a new slide or a bulleted list into a slide.  Move slides in a presentation  PDFs.                                                                                                    | fiew tracked changes                        |  |
| Insert or edit a table Find and replace text in a document View the word count for a document Shortcuts: Documents  Spreadsheets Edit a cell Switch worksheets. Freeze panes in a worksheet Insert or change a row or column Insert a function Change number formatting. Change cell formatting. Sort cells in a spreadsheet Sort cells in a spreadsheet Shortcuts: Spreadsheets  Presentations. Change slideshow edit modes. Move between slides. Insert a new slide or a bulleted list into a slide Move slides in a presentation  PDFs. View a PDF.                                                                                                    | fiew or insert a comment                    |  |
| Find and replace text in a document.  View the word count for a document.  Shortcuts: Documents.  Spreadsheets.  Edit a cell.  Switch worksheets.  Freeze panes in a worksheet.  Insert or change a row or column.  Insert a function.  Change number formatting.  Change cell formatting.  Sort cells in a spreadsheet.  Shortcuts: Spreadsheets.  Presentations.  Change slideshow edit modes.  Move between slides.  Insert a new slide or a bulleted list into a slide.  Move slides in a presentation.                                                                                                    | hange the formatting of text or a paragraph |  |
| View the word count for a document Shortcuts: Documents  Spreadsheets Edit a cell Switch worksheets Freeze panes in a worksheet Insert or change a row or column Insert a function Change number formatting Change cell formatting Sort cells in a spreadsheet. Shortcuts: Spreadsheets  Presentations. Change slideshow edit modes. Move between slides. Insert a new slide or a bulleted list into a slide. Move slides in a presentation.                                                                                                    | nsert or edit a table                       |  |
| Spreadsheets.  Edit a cell  Switch worksheets  Freeze panes in a worksheet  Insert or change a row or column  Insert a function  Change number formatting  Change cell formatting  Sort cells in a spreadsheet  Shortcuts: Spreadsheets  Presentations.  Change slideshow edit modes  Move between slides  Insert a new slide or a bulleted list into a slide.  Move slides in a presentation  PDFs  View a PDF                                                                                                    | ind and replace text in a document          |  |
| Spreadsheets                                                                                                    | fiew the word count for a document          |  |
| Edit a cell.  Switch worksheets.  Freeze panes in a worksheet.  Insert or change a row or column.  Insert a function.  Change number formatting.  Change cell formatting.  Sort cells in a spreadsheet.  Shortcuts: Spreadsheets.  Presentations.  Change slideshow edit modes.  Move between slides.  Insert a new slide or a bulleted list into a slide.  Move slides in a presentation.  PDFS.  View a PDF.                                                                                                    | hortcuts: Documents                         |  |
| Edit a cell.  Switch worksheets.  Freeze panes in a worksheet.  Insert or change a row or column.  Insert a function.  Change number formatting.  Change cell formatting.  Sort cells in a spreadsheet.  Shortcuts: Spreadsheets.  Presentations.  Change slideshow edit modes.  Move between slides.  Insert a new slide or a bulleted list into a slide.  Move slides in a presentation.  PDFS.  View a PDF.                                                                                                    |                                             |  |
| Switch worksheets Freeze panes in a worksheet Insert or change a row or column Insert a function Change number formatting Change cell formatting Sort cells in a spreadsheet Shortcuts: Spreadsheets  Presentations. Change slideshow edit modes. Move between slides. Insert a new slide or a bulleted list into a slide. Move slides in a presentation.  PDFs. View a PDF.                                                                                                    | preadsheets                                 |  |
| Freeze panes in a worksheet.  Insert or change a row or column.  Insert a function                                                                                                    | dit a cell                                  |  |
| Insert or change a row or column                                                                                                    | witch worksheets                            |  |
| Insert a function  Change number formatting  Change cell formatting  Sort cells in a spreadsheet  Shortcuts: Spreadsheets  Presentations  Change slideshow edit modes  Move between slides  Insert a new slide or a bulleted list into a slide  Move slides in a presentation  PDFs.  View a PDF.                                                                                                    | reeze panes in a worksheet                  |  |
| Change number formatting  Change cell formatting  Sort cells in a spreadsheet  Shortcuts: Spreadsheets  Presentations  Change slideshow edit modes  Move between slides  Insert a new slide or a bulleted list into a slide  Move slides in a presentation  PDFs.  View a PDF.                                                                                                    | nsert or change a row or column             |  |
| Change cell formatting                                                                                                    | nsert a function                            |  |
| Sort cells in a spreadsheet Shortcuts: Spreadsheets                                                                                                    | hange number formatting                     |  |
| Shortcuts: Spreadsheets                                                                                                    | hange cell formatting                       |  |
| Presentations Change slideshow edit modes Move between slides Insert a new slide or a bulleted list into a slide Move slides in a presentation  PDFs View a PDF                                                                                                    | ort cells in a spreadsheet                  |  |
| Change slideshow edit modes                                                                                                    | hortcuts: Spreadsheets                      |  |
| Move between slides  Insert a new slide or a bulleted list into a slide  Move slides in a presentation  PDFs  View a PDF                                                                                                    | resentations                                |  |
| Insert a new slide or a bulleted list into a slide                                                                                                    | hange slideshow edit modes                  |  |
| Insert a new slide or a bulleted list into a slide                                                                                                    | Nove between slides                         |  |
| Move slides in a presentation  PDFs View a PDF                                                                                                    |                                             |  |
| View a PDF                                                                                                    |                                             |  |
|                                                                                                    | DFs                                         |  |
|                                                                                                    | 'iew a PDF                                  |  |
|                                                                                                    | Nove between pages in a PDF                 |  |

| Search for or select text in a PDF | 13 |
|------------------------------------|----|
| Feedback                           | 14 |
| Legal notice                       | 15 |

User Guide About Documents To Go

# **About Documents To Go**

Documents To Go is an application that enables you to view and edit Microsoft Office files on your BlackBerry smartphone. Using the application, you can view PDF files and view, edit, and format the following:

- Microsoft Word documents
- Microsoft Excel spreadsheets
- Microsoft PowerPoint presentations

User Guide Requirements

# Requirements

- At least 3.8 MB of application storage
- BlackBerry 7 or later

User Guide Getting started

# **Getting started**

#### Create a new file

- 1. In Documents To Go, press the **Menu** key.
- 2. Do one of the following:
  - To create a document, click New Document.
  - To create a spreadsheet, click New Spreadsheet.
  - To create a presentation, click New Presentation.
- 3. Type the information that you want in the file.
- 4. Press the Menu key > Save.

## Open a file

Do any of the following:

- To open a file from the **Documents To Go** screen, navigate to the **Files**, **Recent**, or **Favorites** view. Find and click the file that you want to open.
- To open a file that is saved in a folder on your smartphone, click Browse. Find and click the file that you want to open.
- To open a file that is attached to a message, in a message, highlight the file that you want to open. Press the **Menu** key > **Open Attachment**. Select whether to view, edit, or open the file with Documents To Go.
- To open a file that is password-protected, complete the Enter Password field. Click OK.

#### Mark a file as a favorite

- 1. On the **Documents To Go** screen, in the **Files** view, highlight the file you want to mark as a favorite.
- 2. Press the Menu key > Mark as Favorite.

#### Zoom in to or out from a file

- 1. Press the **Menu** key > **Zoom**.
- 2. Click a zoom level.

User Guide Documents

# **Documents**

## Change document edit modes

By default, when you open an existing document, View mode is turned on. Using View mode, you can quickly go to different parts of the document without making changes to it. To edit the document, you must change the mode to Edit mode.

On the Word To Go screen, press the Menu key > Edit Mode.

## View tracked changes

If a document contains tracked changes, you can view these changes on your BlackBerry smartphone.

On the Word To Go screen, do one of the following:

- To view tracked changes in a document, press the Menu key >View > Show Changes.
- To hide tracked changes, press the Menu key > View > Hide Changes.
- To move to the next change, press the Menu key > View > Next Change.
- To move to the previous change, press the Menu key > View > Previous Change.
- To change how tracked changes appear on your smartphone, press the **Menu** key > **Options**.

#### View or insert a comment

On the Word To Go screen, do one of the following:

- To view comments in a document, press the Menu key > View > Comments.
- To hide comments, press the Menu key > Hide Comments.
- To insert a comment, place the cursor where you want to add the comment. Press the Menu key > Insert > Comment.

## Change the formatting of text or a paragraph

You can change the formatting of the text in a document including the font type, style, size, and color. Paragraph formatting includes text alignment, indentation, and spacing.

On the Word To Go screen, press the Menu key > Format.

- To change the font style, size, or color, click **Character**.
- · To change the text to bold, click Bold.
- To change the text to italic, click Italic.
- To underline the text, click Underline.
- To change the paragraph formatting, click Paragraph.

User Guide Documents

- To insert a bulleted or numbered list, click Bullets & Numbering. Click a list format. Press the Menu key > Save.
- To insert a link, click **Hyperlink**. Type the web address for a website. Click **OK**.
- To insert a bookmark, click **Bookmark**. Highlight a bookmark. Press the **Menu** key > **Save**.

#### Insert or edit a table

On the Word To Go screen, do one of the following:

- To insert a table, place the cursor where you want to insert the table. Press the **Menu** key > **Insert** > **Table**. Type the number of columns and rows that you want in your table. Click **OK**.
- To insert rows into a table, press the Menu key > Table > Insert Rows Above or Insert Rows Below.
- To delete a table, press the Menu key > Table > Delete Table.
- To delete a row, press the Menu key > Table > Delete Rows.

# Find and replace text in a document

- 1. On the Word To Go screen, press the Menu key > Find.
- 2. In the Find What field, type the word you want to find.
  - To find the word, click Find.
  - To find and replace the word once, in the Replace With field, type a word. Click Replace.
  - To find and replace the word in every instance, in the Replace With field, type a word. Click Replace All.

#### View the word count for a document

On the Word To Go screen, press the Menu key > View > Word Count.

#### **Shortcuts: Documents**

| Scroll down one page at a time   | Press the <b>Enter</b> key.                   |
|----------------------------------|-----------------------------------------------|
| Scroll down the page             | Press the <b>Space</b> key.                   |
| Scroll up the page               | Press the <b>Shift</b> and <b>Space</b> keys. |
| Go to the top of the document    | Press <b>T</b>                                |
| Go to the bottom of the document | Press <b>B</b>                                |
| Go to the next page              | Press <b>N</b>                                |

User Guide Documents

| Go to the previous page             | Press <b>P</b> |
|-------------------------------------|----------------|
| Find a word                         | Press <b>F</b> |
| Zoom in to or out from the document | Press <b>Z</b> |

User Guide Spreadsheets

# **Spreadsheets**

#### Edit a cell

On the Sheet To Go screen, press the Menu key > Edit Cell.

#### Switch worksheets

- 1. On the **Sheet To Go** screen, press the **Menu** key > **Worksheets**.
- 2. Click the worksheet that you want to switch to.

# Freeze panes in a worksheet

On the **Sheet To Go** screen, press the **Menu** key > **Freeze Panes**.

## Insert or change a row or column

On the **Sheet To Go** screen, press the **Menu** key.

- To insert a row, click **Row** > **Insert**.
- To insert a column, click Column > Insert.
- To change the height of a row, click **Row** > **Row Height**. Use the trackpad to adjust the row height. Click the trackpad to set the row height.
- To change the width of a column, click **Column > Column Width**. Use the trackpad to adjust the column width. Click the trackpad to set the column width.
- To hide a row or column, click **Row** or **Column** > **Hide Row** or **Hide Column**.
- To adjust the column to automatically fit the text, click Column > Autofit.

#### Insert a function

- 1. On the **Sheet To Go** screen, highlight the cell that you want to insert the function in.
- 2. Press the Menu key.
  - To insert the AutoSum function, click Insert > AutoSum.
  - To insert a different function, click Insert > Function. Click a function.

User Guide Spreadsheets

## Change number formatting

You can change the formatting of numbers in a cell to appear in a distinct style including Currency, Date, Time, Fraction, Percentage, or Scientific.

- 1. On the **Sheet To Go** screen, press the **Menu** key > **Format**.
- 2. Change the **Format** field to the format that you want to use.
- 3. Change the formatting fields.
- 4. Press the Menu key > Save.

## Change cell formatting

On the **Sheet To Go** screen, press the **Menu** key > **Format** > **Cell**.

- To change the cell text to bold or italic, select the **Bold** or **Italic** check box.
- To change the text formatting, change the Font Name, Font Size, or Text Color field.
- To change the cell color, change the Cell Color field.
- To change the alignment of cell text, change the Horizontal Alignment or Vertical Alignment field.

## Sort cells in a spreadsheet

- 1. On the **Sheet To Go** screen, select the cells that you want to sort.
- 2. Press the Menu key > Sort.
- 3. To customize your sorting, change the **Sort By**, **Then By**, and **Then By** fields.
- 4. Press the Menu key > Save.

# **Shortcuts: Spreadsheets**

Depending on your BlackBerry smartphone, the following shortcuts may not be available.

| Go to the cell below the current cell | Press the <b>Enter</b> key.                   |
|---------------------------------------|-----------------------------------------------|
| Go to the cell above the current cell | Press the <b>Shift</b> and <b>Enter</b> keys. |
| Display the cell contents             | Press the <b>Space</b> key.                   |
| Return to the top of the spreadsheet  | Press T                                       |
| Go to the end of the spreadsheet      | Press B                                       |

User Guide Spreadsheets

| Go to the next worksheet     | Press N        |
|------------------------------|----------------|
| Go to the previous worksheet | Press <b>P</b> |
| Find a word or phrase        | Press <b>F</b> |
| Go to a specific cell        | Press <b>G</b> |
| Zoom in to a spreadsheet     | Press <b>Z</b> |

User Guide Presentations

# **Presentations**

## Change slideshow edit modes

By default, when you open an existing slideshow, View mode is turned on. Using View mode, you can quickly go to different parts of the slideshow without making changes to it. To edit the slideshow, you must change the mode to Edit mode.

On the **Slideshow To Go** screen, press the **Menu** key > **Edit Mode**.

#### Move between slides

On the Slideshow To Go screen, press the Menu key.

- To go to the next slide, click Next Slide.
- To go to the previous slide, click Previous Slide.
- To go to a specific slide, click Go To Slide. Click a slide.

#### Insert a new slide or a bulleted list into a slide

On the Slideshow To Go screen, do one of the following:

- To insert a new slide, place the cursor where you want to insert a new slide. Press the Menu key > Slides > Insert Slide.
- To insert a slide that is a duplicate of the previous slide, press the Menu key > Slides > Duplicate Slide.
- To insert a new bullet item in to a bulleted list, press the Menu key > New Bullet Item.

## Move slides in a presentation

- 1. On the Slideshow To Go screen, press the Menu key > Slides > Reorder Slides.
- 2. Highlight the slide that you want to move.
- 3. Press the Menu key > Move Down or Move Up.
- 4. Press the Menu key > Save Changes.

User Guide PDFs

# **PDFs**

#### View a PDF

You can view a PDF document in two ways. Page View displays a PDF as it would appear on your computer. Column View displays the content of a PDF in one column for easy review on your BlackBerry smartphone.

Do one of the following:

- To view a document in Page View, press the Menu key > Page View.
- To view a document in **Column View**, press the **Menu** key > **Column View**.

## Move between pages in a PDF

- 1. Press the Menu key > Go to Page.
- 2. Enter the page number you want to go to.
- 3. Click OK.

#### Search for or select text in a PDF

You can search for text or select text in both Column View and Page View.

Do any of the following:

- To search for text, press the Menu key > Find. Enter the word or phrase you want to find. Click Find. If your search is
  case sensitive, select the checkbox beside the Case Sensitive Search option. If your search is for specific words only,
  select the checkbox beside the Words Only option.
- To select text, press the **Menu** key > **Start Selection**. Select the text you want to copy. Press the **Menu** key > **Copy**.

User Guide Feedback

# **Feedback**

To provide feedback, visit www.blackberry.com/docsfeedback.

User Guide Legal notice

# Legal notice

© 2011 Research In Motion Limited. All rights reserved. BlackBerry®, RIM®, Research In Motion®, and related trademarks, names, and logos are the property of Research In Motion Limited and are registered and/or used in the U.S. and countries around the world.

Microsoft, Excel, and PowerPoint are trademarks of Microsoft Corporation. Documents To Go, Sheet To Go, and Slideshow To Go are trademarks of DataViz, Inc. All other trademarks are the property of their respective owners.

This documentation including all documentation incorporated by reference herein such as documentation provided or made available at <a href="https://www.blackberry.com/go/docs">www.blackberry.com/go/docs</a> is provided or made accessible "AS IS" and "AS AVAILABLE" and without condition, endorsement, guarantee, representation, or warranty of any kind by Research In Motion Limited and its affiliated companies ("RIM") and RIM assumes no responsibility for any typographical, technical, or other inaccuracies, errors, or omissions in this documentation. In order to protect RIM proprietary and confidential information and/or trade secrets, this documentation may describe some aspects of RIM technology in generalized terms. RIM reserves the right to periodically change information that is contained in this documentation; however, RIM makes no commitment to provide any such changes, updates, enhancements, or other additions to this documentation to you in a timely manner or at all.

This documentation might contain references to third-party sources of information, hardware or software, products or services including components and content such as content protected by copyright and/or third-party web sites (collectively the "Third Party Products and Services"). RIM does not control, and is not responsible for, any Third Party Products and Services including, without limitation the content, accuracy, copyright compliance, compatibility, performance, trustworthiness, legality, decency, links, or any other aspect of Third Party Products and Services. The inclusion of a reference to Third Party Products and Services in this documentation does not imply endorsement by RIM of the Third Party Products and Services or the third party in any way.

EXCEPT TO THE EXTENT SPECIFICALLY PROHIBITED BY APPLICABLE LAW IN YOUR JURISDICTION, ALL CONDITIONS, ENDORSEMENTS, GUARANTEES, REPRESENTATIONS, OR WARRANTIES OF ANY KIND, EXPRESS OR IMPLIED, INCLUDING WITHOUT LIMITATION, ANY CONDITIONS, ENDORSEMENTS, GUARANTEES, REPRESENTATIONS OR WARRANTIES OF DURABILITY, FITNESS FOR A PARTICULAR PURPOSE OR USE, MERCHANTABILITY, MERCHANTABLE QUALITY, NON-INFRINGEMENT, SATISFACTORY QUALITY, OR TITLE, OR ARISING FROM A STATUTE OR CUSTOM OR A COURSE OF DEALING OR USAGE OF TRADE, OR RELATED TO THE DOCUMENTATION OR ITS USE, OR PERFORMANCE OR NON-PERFORMANCE OF ANY SOFTWARE, HARDWARE, SERVICE, OR ANY THIRD PARTY PRODUCTS AND SERVICES REFERENCED HEREIN, ARE HEREBY EXCLUDED. YOU MAY ALSO HAVE OTHER RIGHTS THAT VARY BY STATE OR PROVINCE. SOME JURISDICTIONS MAY NOT ALLOW THE EXCLUSION OR LIMITATION OF IMPLIED WARRANTIES AND CONDITIONS. TO THE EXTENT PERMITTED BY LAW, ANY IMPLIED WARRANTIES OR CONDITIONS RELATING TO THE DOCUMENTATION TO THE EXTENT THEY CANNOT BE EXCLUDED AS SET OUT ABOVE, BUT CAN BE LIMITED, ARE HEREBY LIMITED TO NINETY (90) DAYS FROM THE DATE YOU FIRST ACQUIRED THE DOCUMENTATION OR THE ITEM THAT IS THE SUBJECT OF THE CLAIM.

TO THE MAXIMUM EXTENT PERMITTED BY APPLICABLE LAW IN YOUR JURISDICTION, IN NO EVENT SHALL RIM BE LIABLE FOR ANY TYPE OF DAMAGES RELATED TO THIS DOCUMENTATION OR ITS USE, OR PERFORMANCE OR NON-PERFORMANCE OF ANY SOFTWARE, HARDWARE, SERVICE, OR ANY THIRD PARTY PRODUCTS AND SERVICES REFERENCED HEREIN INCLUDING WITHOUT LIMITATION ANY OF THE FOLLOWING DAMAGES: DIRECT, CONSEQUENTIAL, EXEMPLARY, INCIDENTAL, INDIRECT, SPECIAL, PUNITIVE, OR AGGRAVATED DAMAGES, DAMAGES FOR LOSS OF PROFITS OR REVENUES, FAILURE TO REALIZE ANY EXPECTED SAVINGS, BUSINESS INTERRUPTION, LOSS OF BUSINESS INFORMATION, LOSS OF BUSINESS OPPORTUNITY, OR CORRUPTION OR LOSS OF DATA, FAILURES TO TRANSMIT OR RECEIVE ANY DATA, PROBLEMS ASSOCIATED WITH ANY APPLICATIONS USED IN CONJUNCTION WITH RIM PRODUCTS OR SERVICES, DOWNTIME COSTS, LOSS OF THE USE OF RIM PRODUCTS OR SERVICES OR

User Guide Legal notice

ANY PORTION THEREOF OR OF ANY AIRTIME SERVICES, COST OF SUBSTITUTE GOODS, COSTS OF COVER, FACILITIES OR SERVICES, COST OF CAPITAL, OR OTHER SIMILAR PECUNIARY LOSSES, WHETHER OR NOT SUCH DAMAGES WERE FORESEEN OR UNFORESEEN, AND EVEN IF RIM HAS BEEN ADVISED OF THE POSSIBILITY OF SUCH DAMAGES.

TO THE MAXIMUM EXTENT PERMITTED BY APPLICABLE LAW IN YOUR JURISDICTION, RIM SHALL HAVE NO OTHER OBLIGATION, DUTY, OR LIABILITY WHATSOEVER IN CONTRACT, TORT, OR OTHERWISE TO YOU INCLUDING ANY LIABILITY FOR NEGLIGENCE OR STRICT LIABILITY.

THE LIMITATIONS, EXCLUSIONS, AND DISCLAIMERS HEREIN SHALL APPLY: (A) IRRESPECTIVE OF THE NATURE OF THE CAUSE OF ACTION, DEMAND, OR ACTION BY YOU INCLUDING BUT NOT LIMITED TO BREACH OF CONTRACT, NEGLIGENCE, TORT, STRICT LIABILITY OR ANY OTHER LEGAL THEORY AND SHALL SURVIVE A FUNDAMENTAL BREACH OR BREACHES OR THE FAILURE OF THE ESSENTIAL PURPOSE OF THIS AGREEMENT OR OF ANY REMEDY CONTAINED HEREIN; AND (B) TO RIM AND ITS AFFILIATED COMPANIES, THEIR SUCCESSORS, ASSIGNS, AGENTS, SUPPLIERS (INCLUDING AIRTIME SERVICE PROVIDERS), AUTHORIZED RIM DISTRIBUTORS (ALSO INCLUDING AIRTIME SERVICE PROVIDERS) AND THEIR RESPECTIVE DIRECTORS, EMPLOYEES, AND INDEPENDENT CONTRACTORS.

IN ADDITION TO THE LIMITATIONS AND EXCLUSIONS SET OUT ABOVE, IN NO EVENT SHALL ANY DIRECTOR, EMPLOYEE, AGENT, DISTRIBUTOR, SUPPLIER, INDEPENDENT CONTRACTOR OF RIM OR ANY AFFILIATES OF RIM HAVE ANY LIABILITY ARISING FROM OR RELATED TO THE DOCUMENTATION.

Prior to subscribing for, installing, or using any Third Party Products and Services, it is your responsibility to ensure that your airtime service provider has agreed to support all of their features. Some airtime service providers might not offer Internet browsing functionality with a subscription to the BlackBerry® Internet Service. Check with your service provider for availability, roaming arrangements, service plans and features. Installation or use of Third Party Products and Services with RIM's products and services may require one or more patent, trademark, copyright, or other licenses in order to avoid infringement or violation of third party rights. You are solely responsible for determining whether to use Third Party Products and Services and if any third party licenses are required to do so. If required you are responsible for acquiring them. You should not install or use Third Party Products and Services until all necessary licenses have been acquired. Any Third Party Products and Services that are provided with RIM's products and services are provided as a convenience to you and are provided "AS IS" with no express or implied conditions, endorsements, guarantees, representations, or warranties of any kind by RIM and RIM assumes no liability whatsoever, in relation thereto. Your use of Third Party Products and Services shall be governed by and subject to you agreeing to the terms of separate licenses and other agreements applicable thereto with third parties, except to the extent expressly covered by a license or other agreement with RIM.

Certain features outlined in this documentation require a minimum version of BlackBerry® Enterprise Server, BlackBerry® Desktop Software, and/or BlackBerry® Device Software.

The terms of use of any RIM product or service are set out in a separate license or other agreement with RIM applicable thereto. NOTHING IN THIS DOCUMENTATION IS INTENDED TO SUPERSEDE ANY EXPRESS WRITTEN AGREEMENTS OR WARRANTIES PROVIDED BY RIM FOR PORTIONS OF ANY RIM PRODUCT OR SERVICE OTHER THAN THIS DOCUMENTATION.

Research In Motion Limited 295 Phillip Street Waterloo, ON N2L 3W8 Canada

Research In Motion UK Limited Centrum House 36 Station Road User Guide Legal notice

Egham, Surrey TW20 9LF United Kingdom

Published in Canada

Free Manuals Download Website

http://myh66.com

http://usermanuals.us

http://www.somanuals.com

http://www.4manuals.cc

http://www.manual-lib.com

http://www.404manual.com

http://www.luxmanual.com

http://aubethermostatmanual.com

Golf course search by state

http://golfingnear.com

Email search by domain

http://emailbydomain.com

Auto manuals search

http://auto.somanuals.com

TV manuals search

http://tv.somanuals.com